## Football Trophy

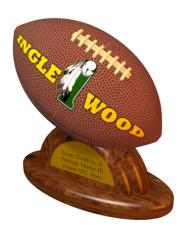

1. Start by making a "circle".

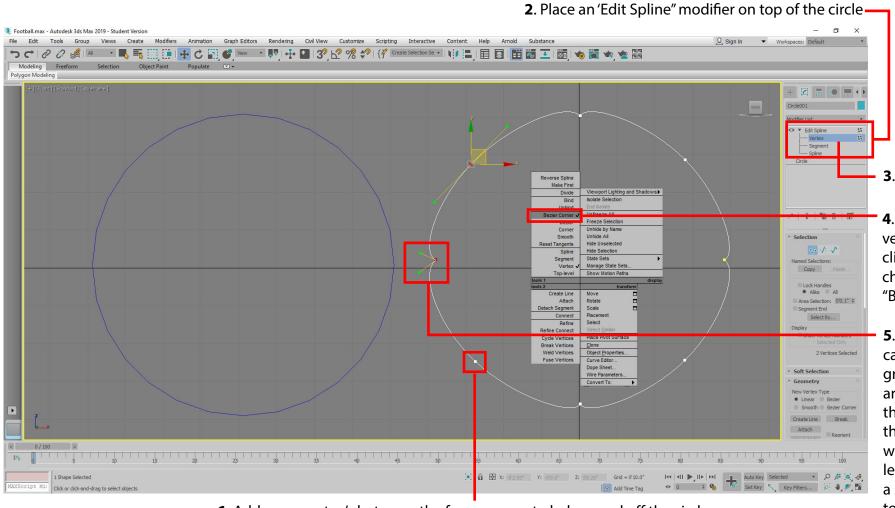

**6.** Add more vertex's between the four grooves to help round off the circle.

3. Select Vertex

**4**. Select each vertex, right click, and choose "Bezier Corner"

**5.** Now you can grab the green control arms and move then to create the grooves where the 4 leathers a sewn together

## Football Trophy

7. Draw a "Line" throught he center of the circle.

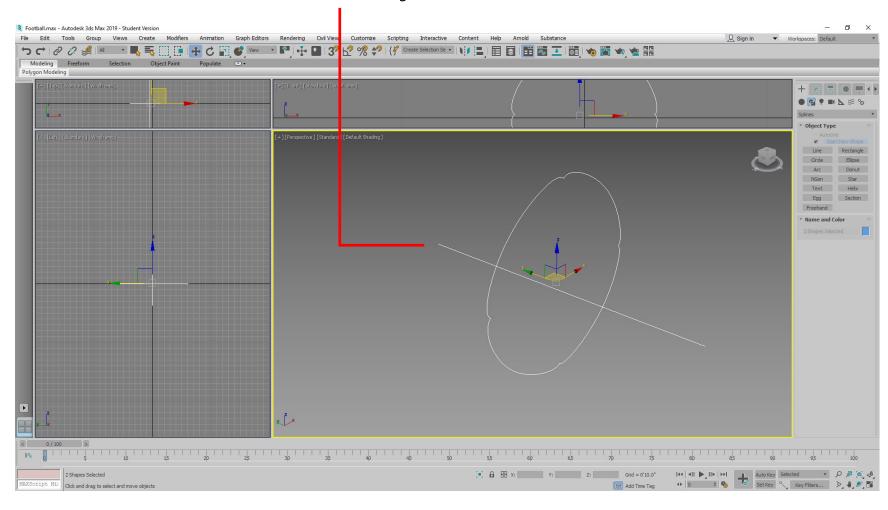

## Football Trophy

Next you'll combine the line and the modified circles into one object by performing a "Loft"

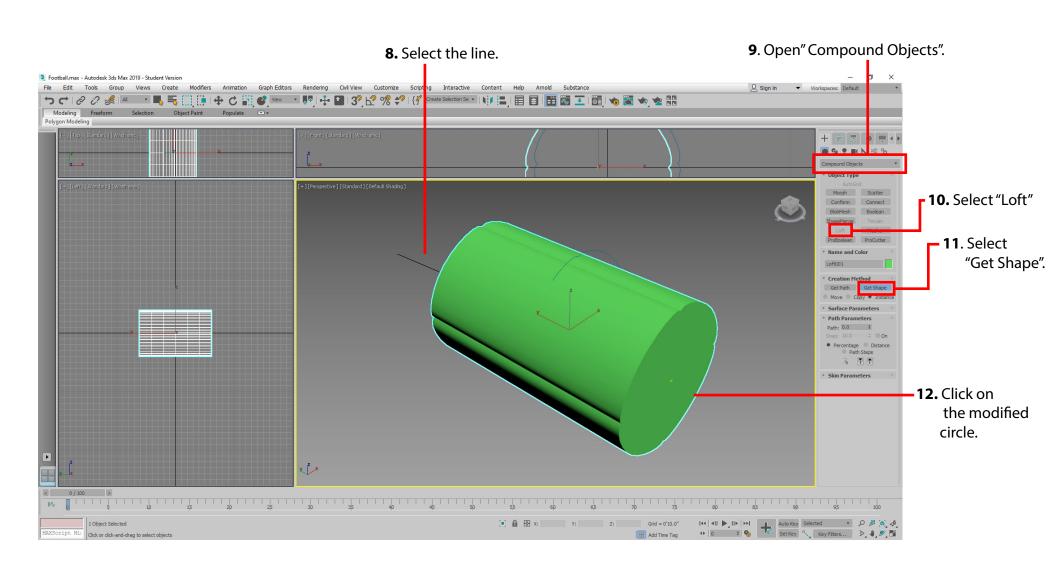